# 配置網路地址轉換和靜態埠地址轉換以支援內部 Web伺服器

## 目錄

[簡介](#page-0-0) [必要條件](#page-0-1) [需求](#page-0-2) [採用元件](#page-0-3) [慣例](#page-0-4) [背景資訊](#page-0-5) [設定](#page-1-0) [網路圖表](#page-1-1) [組態](#page-2-0) [驗證](#page-3-0) [疑難排解](#page-3-1) [相關資訊](#page-3-2)

# <span id="page-0-0"></span>簡介

Cisco IOS®網路位址轉譯(NAT)專為IP位址簡化和保留而設計。可讓私有 IP 網際網路使用未註冊 IP 位址連線至網際網路。NAT 在將兩個網路連結在一起的思科路由器上運作,並在封包轉送到其他網 路前,將內部網路中的私有(內部本機)位址轉譯為公用位址(外部本機)。你可以運用此功能設 定 NAT,使其只向外部通告整個網路中的一個位址。這樣做能有效地向外界隱藏內部網路,並藉此 提供額外的安全防護。

# <span id="page-0-1"></span>必要條件

### <span id="page-0-2"></span>需求

本文件沒有特定需求。

### <span id="page-0-3"></span>採用元件

本文件所述內容不限於特定軟體和硬體版本。

### <span id="page-0-4"></span>慣例

如需文件慣例的詳細資訊,請參閱[思科技術提示慣例](//www.cisco.com/en/US/tech/tk801/tk36/technologies_tech_note09186a0080121ac5.shtml)。

### <span id="page-0-5"></span>背景資訊

NAT的主要功能之一是靜態埠地址轉換(PAT),在Cisco IOS配置中也被稱為「過載」。靜態PAT旨 在允許本地地址和全域性地址之間一對一對映。靜態PAT的一個常見用途是允許來自公共網路的網 際網路使用者訪問位於專用網路中的Web伺服器。

要獲取有關NAT的詳細資訊,請參閱[NAT技術支援頁](//www.cisco.com/en/US/tech/tk648/tk361/tk438/tsd_technology_support_sub-protocol_home.html)。

此表顯示了可用於專用網路的三塊IP地址空間。如需這些特殊網路的詳細資訊,請參[閱RFC 1918](http://www.ietf.org/rfc/rfc1918.txt)  $\sim$ 

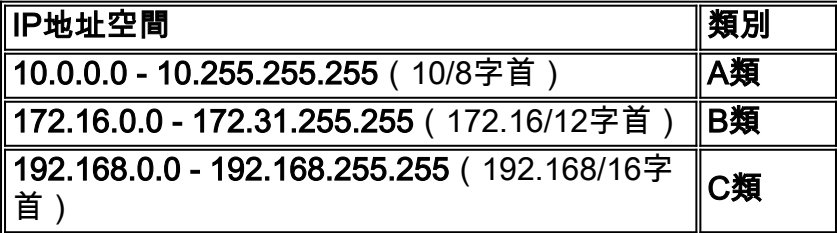

#### 註:第一個塊只是一個A類網路號,而第二個塊是16個連續的B類網路號集,第三個塊是256個連續 的C類網路號集合。

在本示例中,網際網路服務提供商(ISP)只為DSL使用者分配一個IP地址171.68.1.1/24。分配的IP地 址是註冊的唯一的IP地址,稱為內部全域性地址。此註冊的IP地址被整個專用網路用於瀏覽 Internet,也被來自公共網路的Internet使用者用於訪問專用網路中的Web伺服器。

專用LAN 192.168.0.0/24連線到NAT路由器的乙太網介面。此專用LAN包含多台PC和一台Web伺服 器。NAT路由器配置為將來自這些PC的未註冊IP地址(內部本地地址)轉換為單個公有IP地址(內 部全域性 — 171.68.1.1)以瀏覽網際網路。

IP地址192.168.0.5(Web伺服器)是私有地址空間中的一個地址,不能路由到Internet。公共 Internet使用者訪問Web伺服器的唯一可見IP地址是171.68.1.1。因此,NAT路由器配置為在IP地址 171.68.1.1埠80(埠80用於瀏覽網際網路)和192.168.0.5埠80之間執行一對一對映。此對映允許公 共端的Internet使用者訪問內部Web伺服器。

此網路拓撲和示例配置可用於Cisco 827、1417、SOHO77和1700/2600/3600 ADSL WIC。例如 ,本文檔中使用的是Cisco 827。

## <span id="page-1-0"></span>設定

本節提供可用於設定本檔案中所述功能的資訊。

注意:要查詢有關本文檔中所用命令的其他資訊,請參閱IOS命令查[找工具\(](//tools.cisco.com/Support/BugToolKit/search/getBugDetails.do)僅限[註冊客](//tools.cisco.com/RPF/register/register.do)戶)。

#### <span id="page-1-1"></span>網路圖表

本檔案會使用此網路設定。

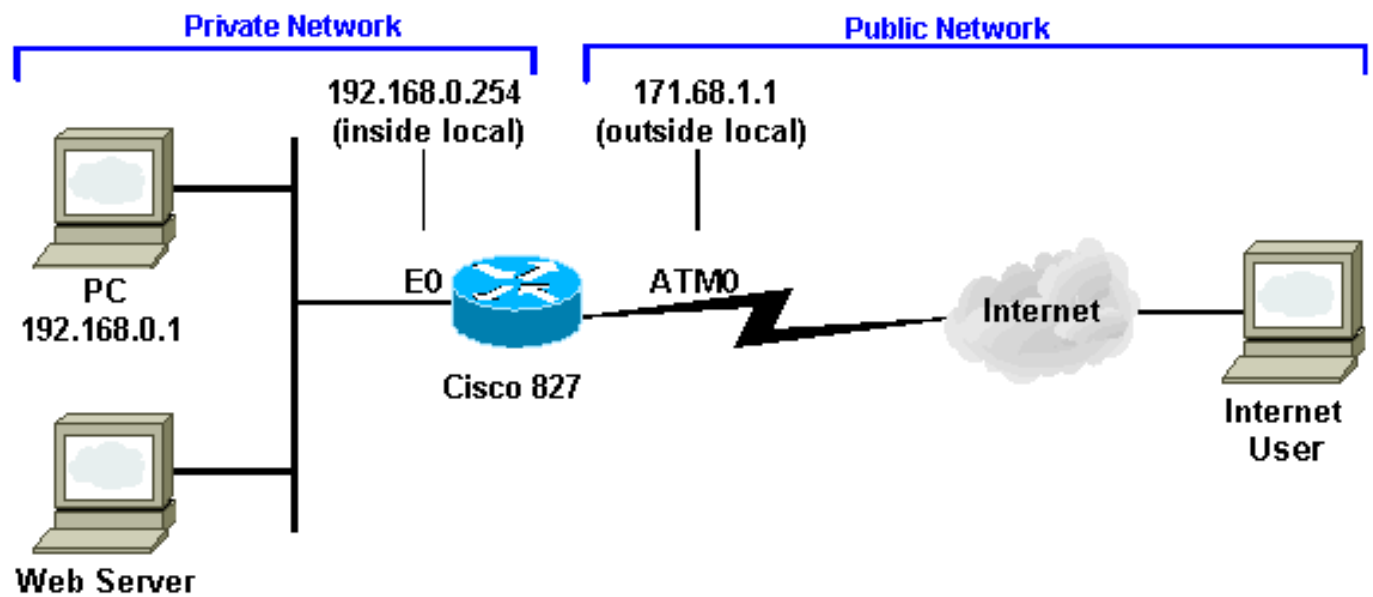

192.168.0.5

## <span id="page-2-0"></span>組態

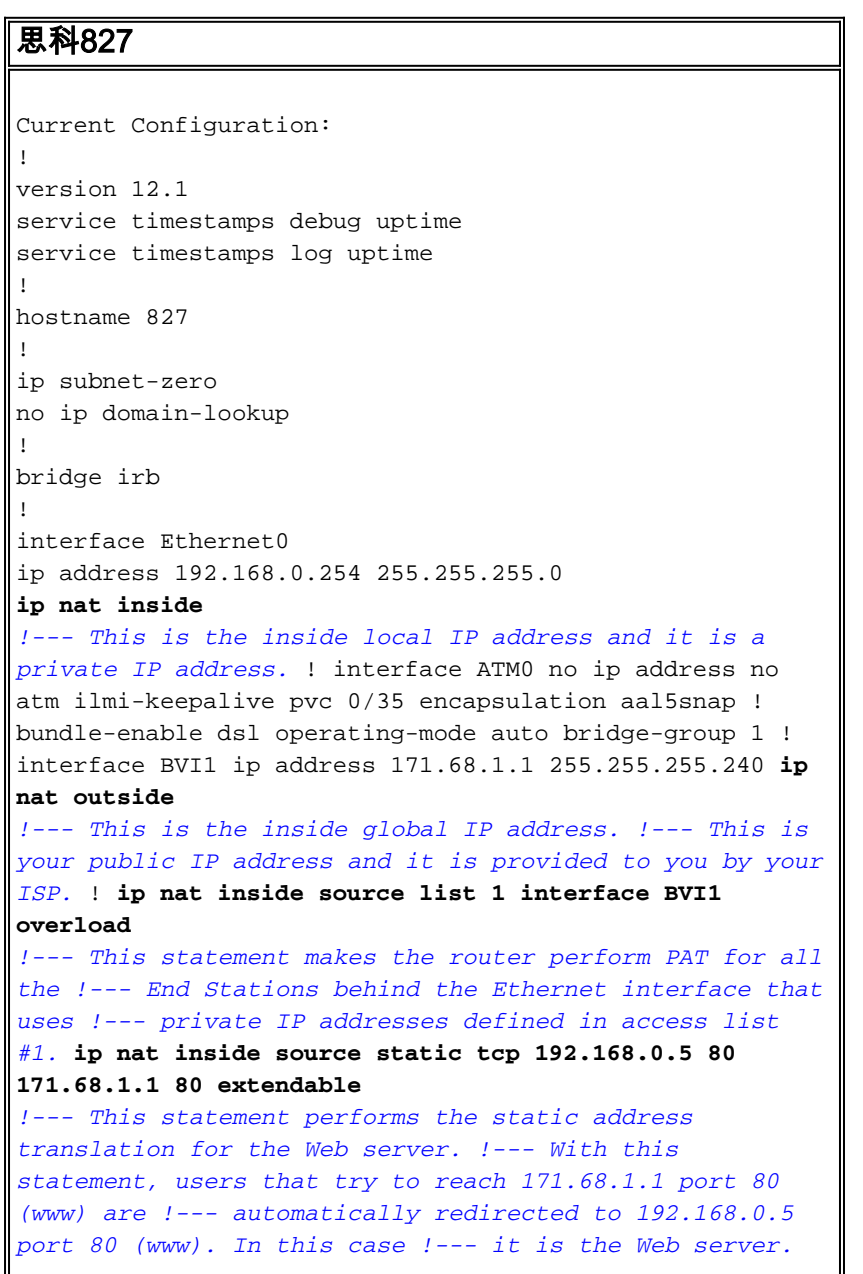

ip classless ip route 0.0.0.0 0.0.0.0 171.68.1.254 *!--- IP address 171.68.1.254 is the next hop IP address, also !--- called the default gateway. !--- Your ISP can tell you what IP address to configure as the next hop address.* ! **access-list 1 permit 192.168.0.0 0.0.0.255** *!--- This access list defines the private network !-- that is network address translated.* bridge 1 protocol ieee bridge 1 route ip ! end

# <span id="page-3-0"></span>驗證

在show ip nat translation 命令輸出中,Inside local是分配給內部網路上Web伺服器的已配置IP地址 。請注意,192.168.0.5是私有地址空間中的地址,不能路由到Internet。內部全域性是內部主機的 IP地址,即Web伺服器,與對外部網路顯示的一樣。此地址是嘗試從Internet訪問Web伺服器的人所 知道的地址。

Outside local是外部主機對內部網路顯示的IP地址。它不一定是合法地址。但是,它是從可在內部 路由的地址空間分配的。

Outside global位址是主機所有者分配給外部網路上主機的IP位址。地址從可以全域性路由的地址或 網路空間分配。

請注意,埠號80(HTTP)的地址171.68.1.1轉換為192.168.0.5埠80,反之亦然。因此,即使Web伺服 器位於具有專用IP地址的專用網路上,Internet使用者也可以瀏覽Web伺服器。

要獲取有關如何對NAT進行故障排除的詳細資訊,請參閱[檢驗NAT操作和基本NAT故障排除。](//www.cisco.com/en/US/tech/tk648/tk361/technologies_tech_note09186a0080094c32.shtml)

827#

#### 827#**show ip nat translation**

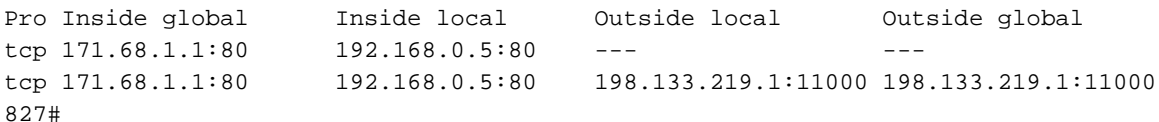

## <span id="page-3-1"></span>疑難排解

為了排除地址轉換故障,您可以在路由器上發出term mon和debug ip nat detailed命令來檢查地址轉 換是否正確。外部使用者訪問Web伺服器的可見IP地址為171.68.1.1。例如,嘗試連線171.68.1.1埠 80(www)的Internet公共端使用者會自動重定向到192.168.0.5埠80(www),在本例中為Web伺服器 。

827#**term mon** 827#**debug ip nat detailed** IP NAT detailed debugging is on 827# 03:29:49: NAT: creating portlist proto 6 globaladdr 171.68.1.1 03:29:49: NAT: Allocated Port for 192.168.0.5 -> 171.68.1.1: wanted 80 got 80 03:29:49: NAT: o: tcp (198.133.219.1, 11000) -> (171.68.1.1, 80) [0] <... snipped ...>

<span id="page-3-2"></span>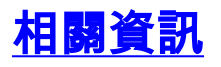

● [Cisco DSL技術支援資訊](//www.cisco.com/en/US/tech/tk175/tk15/tsd_technology_support_protocol_home.html?referring_site=bodynav)

- <u>[產品支援資訊](//www.cisco.com/web/psa/products/index.html?referring_site=bodynav)</u>
- <u>[技術支援與文件 Cisco Systems](//www.cisco.com/cisco/web/support/index.html?referring_site=bodynav)</u>

#### 關於此翻譯

思科已使用電腦和人工技術翻譯本文件,讓全世界的使用者能夠以自己的語言理解支援內容。請注 意,即使是最佳機器翻譯,也不如專業譯者翻譯的內容準確。Cisco Systems, Inc. 對這些翻譯的準 確度概不負責,並建議一律查看原始英文文件(提供連結)。